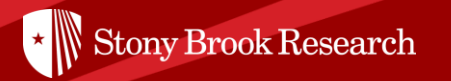

# Pivot

### A quick overview of how to begin finding funding opportunities through Pivot

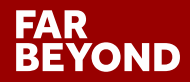

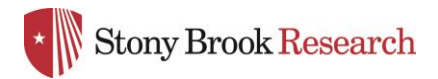

## What is PIVOT?

funding strategy that supports both immediate and long-term funding needs. The Office of the Vice President for Research has recently subscribed to Pivot, by ProQuest. Pivot is a web-based discovery and workflow tool that combines a comprehensive source of global funding opportunities with the largest collection of scholar profiles into one intuitive solution. With Pivot, faculty, research administrators, and graduate students can easily explore new avenues for funding, view funding opportunities uniquely matched to their scholar profile, collaborate with colleagues and manage the results of the process to build a

For more detailed information or to help building your Pivot Faculty Profile, please contact Maureen Piekos or Kathryn Belmonte at [OVPR\\_Pivot@stonybrook.edu.](mailto:OVPR_Pivot@stonybrook.edu)

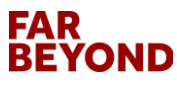

 $\star$  Stony Brook Research

## Step 1: Create Your Pivot Account at **[Pivot.cos.com](pivot.cos.com)**

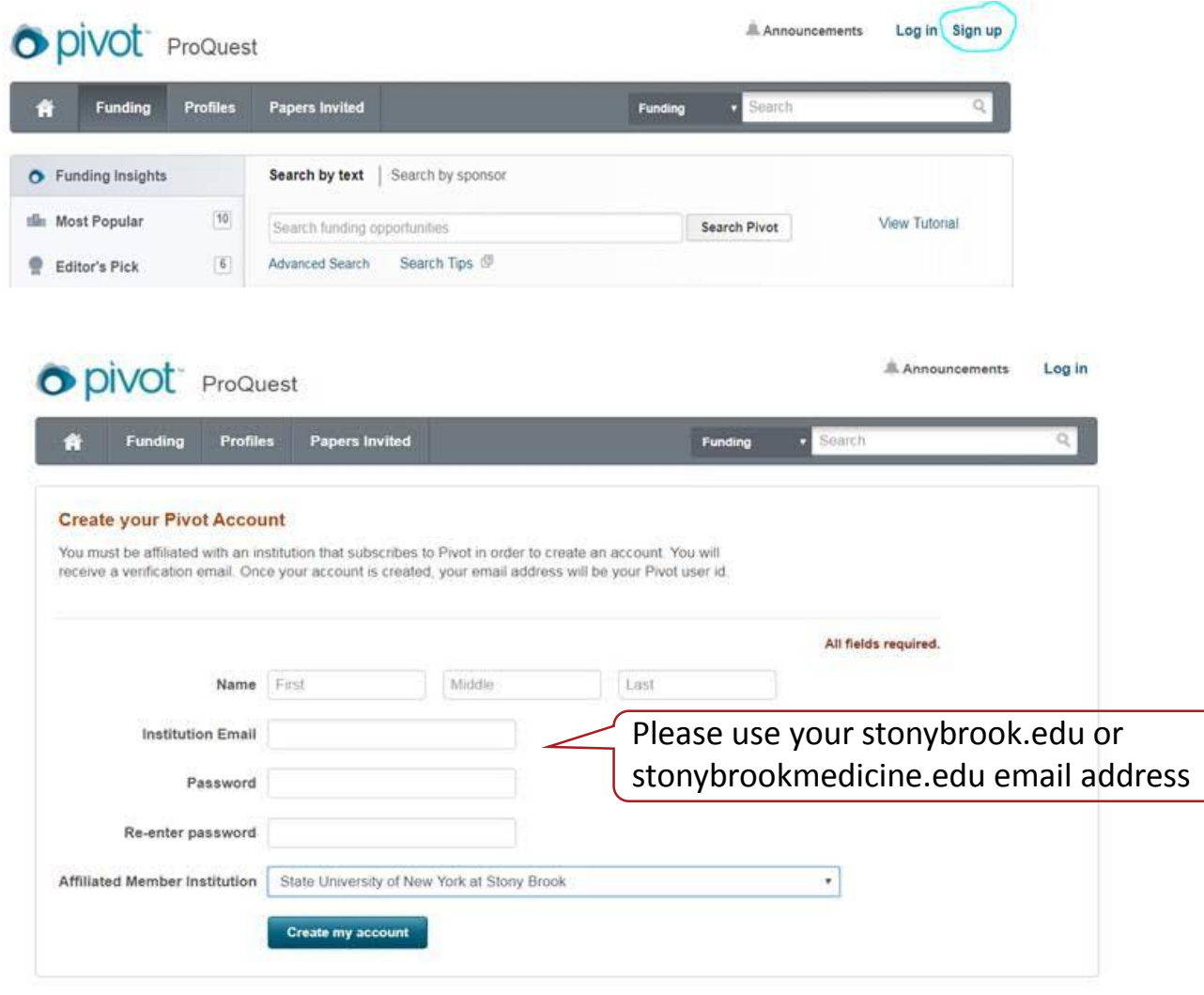

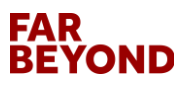

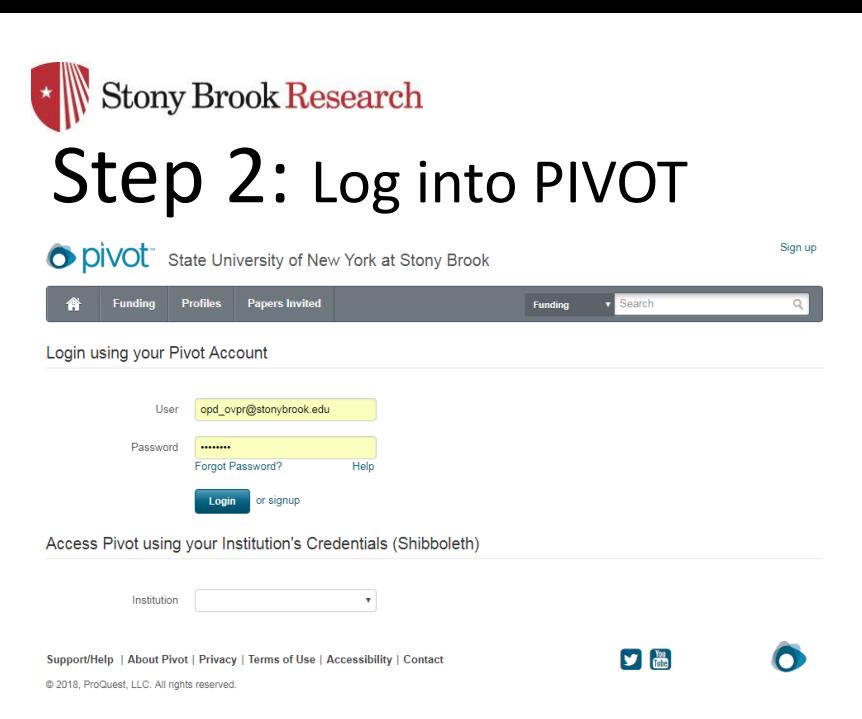

For most faculty members, you will see a profile already set up when you first log in. You may see more than one profile. If there is more than one profile for you, select the 'THIS IS ME' option of the profile that is most current and email us at OVPR Pivot@stonybrook.edu and we will ask that the second profile be removed. If you do not see a profile for you, you can create your own by following their prompts or email us and we will add your information.

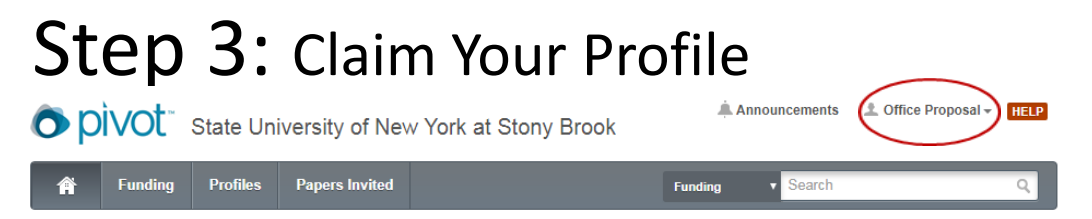

Under your Profile drop down menu in the top right corner, select Claim Profile. You must 'Claim' your profile to begin receiving funding opportunities or editing your profile.

### FAR YOND

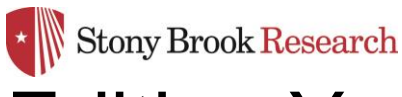

## Editing Your Profile

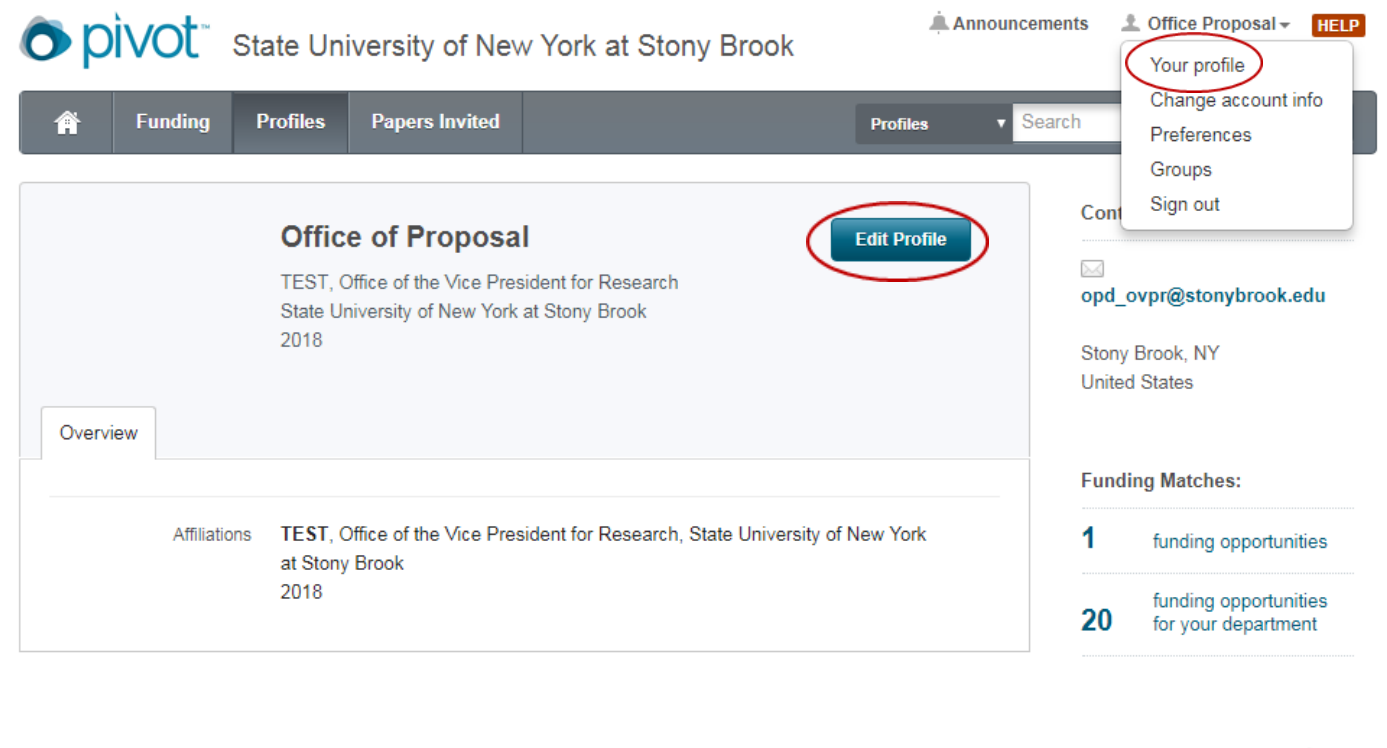

Support/Help | About Pivot | Privacy | Terms of Use | Accessibility | Contact

You can edit your profile at any time by going under your profile tab in the upper right hand corner.

 $\boxed{\phantom{0}\mathrm{min}}$ 

Q

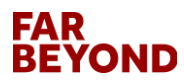

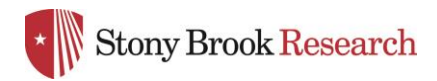

## Begin Your Search

Announcements 土 Office Proposal -O DIVOL State University of New York at Stony Brook **HELP Profiles Papers Invited Fundina Funding** Search  $\bullet$  Funding Insights Search by text | Search by sponsor You Tube Video **Ella** Most Popular  $10$ View Tutorial on each pageSearch funding opportunities **Search Pivot 卷 Editor's Pick**  $\overline{\phantom{a}}$ Advanced Search Search Tips 回 **Health Science**  $\boxed{6}$  $\oplus$ **Funding Insights Funding News** Humanities and Social  $\sqrt{6}$  $\oplus$ From Cloud Computing to Urban Farming: Pivot Adds Keywords **Science Funding News** Research fields are continuously growing and evolving. To keep pace, Pivot periodically adds **O** Keyword Statistics new terms to fit emerging fields of interest to our customers. Our most recent additions cover

• Left-hand menu offers current opportunities handpicked by Pivot editorial staff – these will not be specific to your keywords

disciplines within the sciences, social sciences, humanities, and the arts, and include keywords

- Advanced Search offers the most detailed search criteria (e.g., Keywords, Funding Amount, Deadline, Citizenship, etc.)
- Find OR Exclude funding opportunities based on your specific parameters
- For each page, you will find a YouTube tutorial

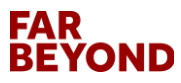

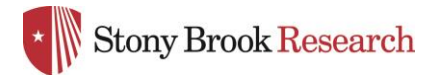

# **Advanced Search**<br>Advanced Search

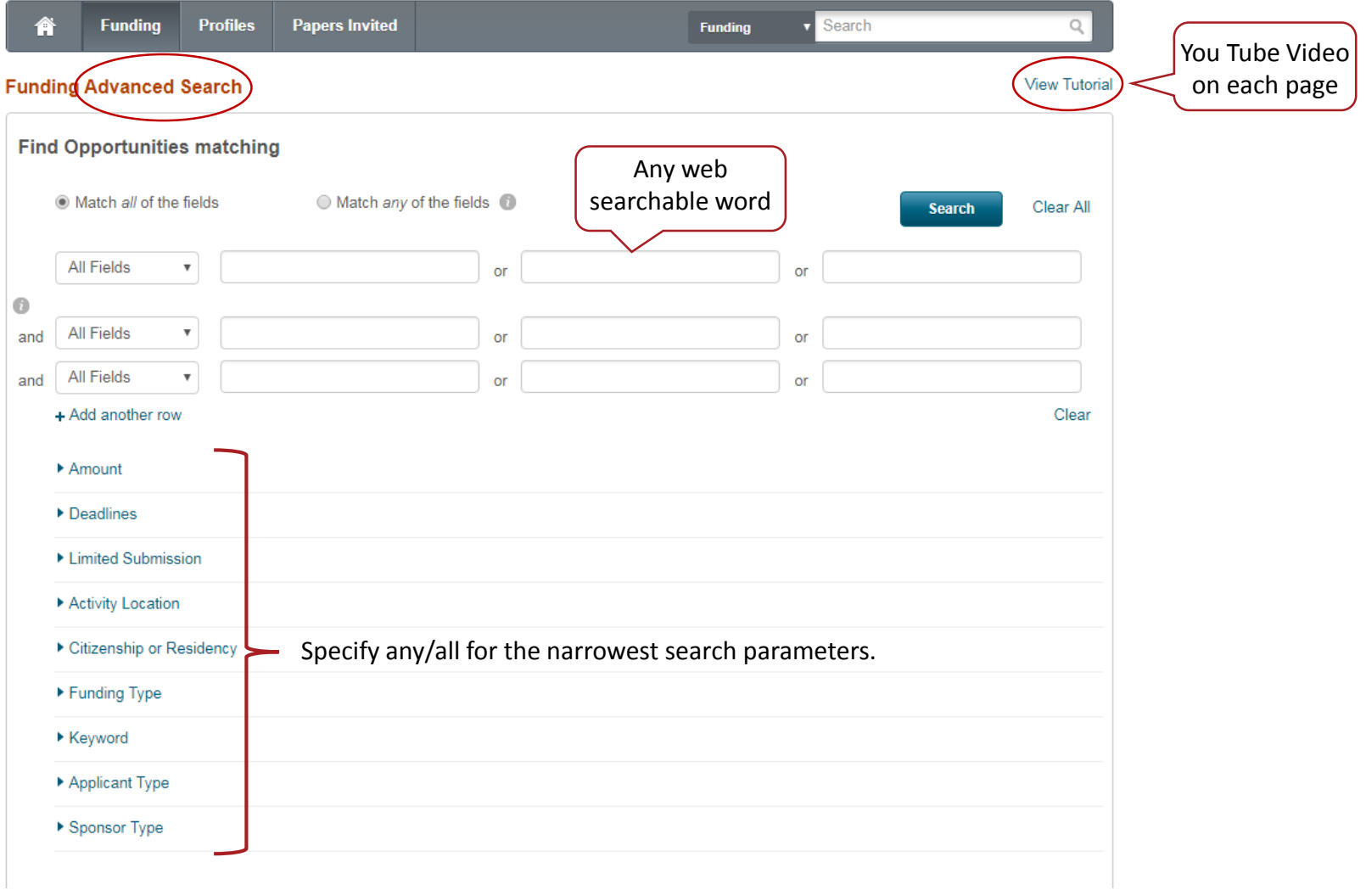

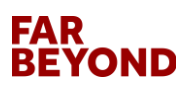

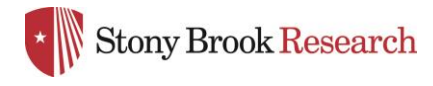

## Advanced Search Contd.

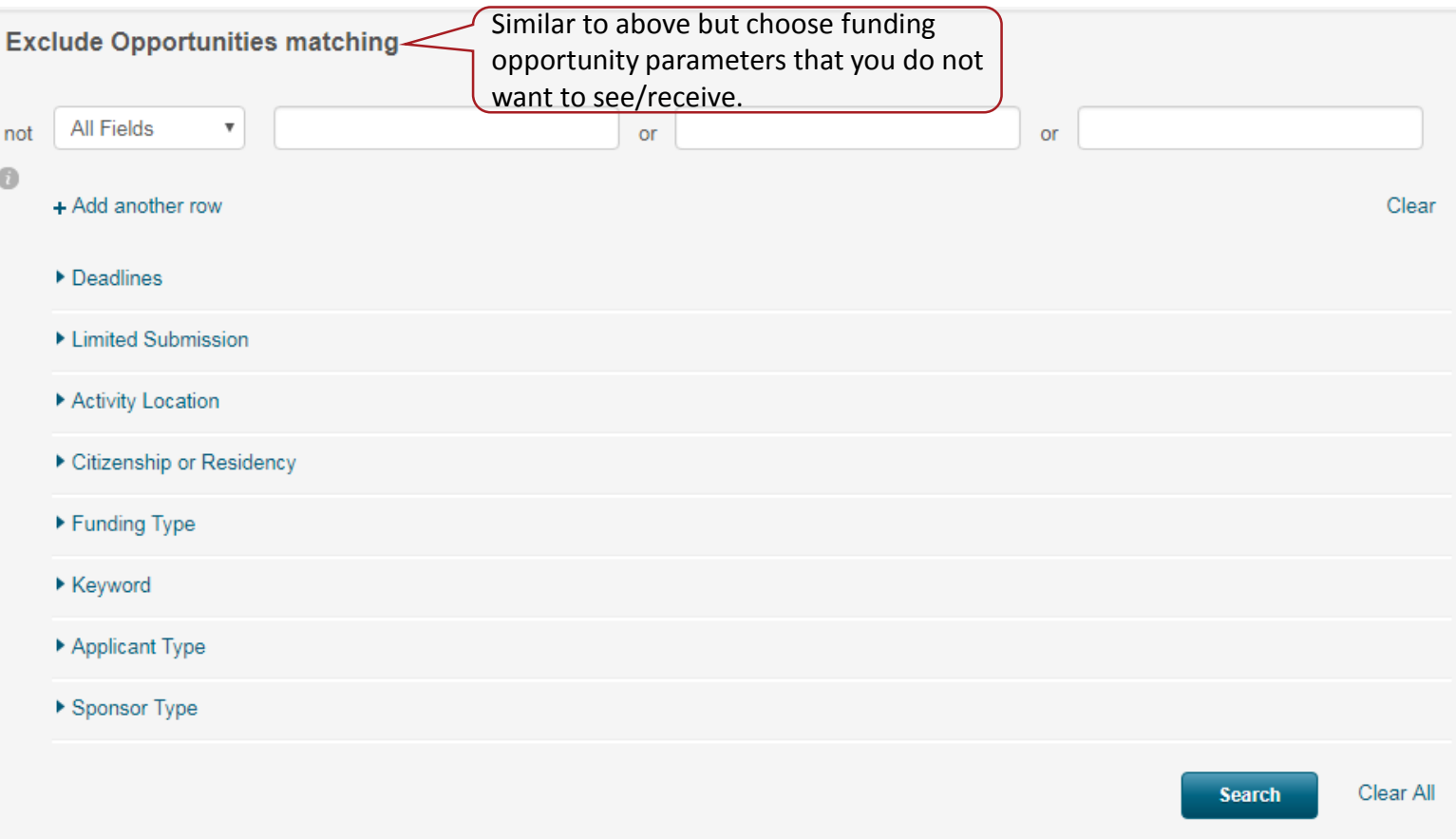

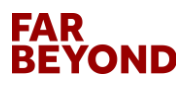

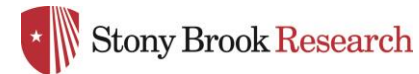

## Save Your Search

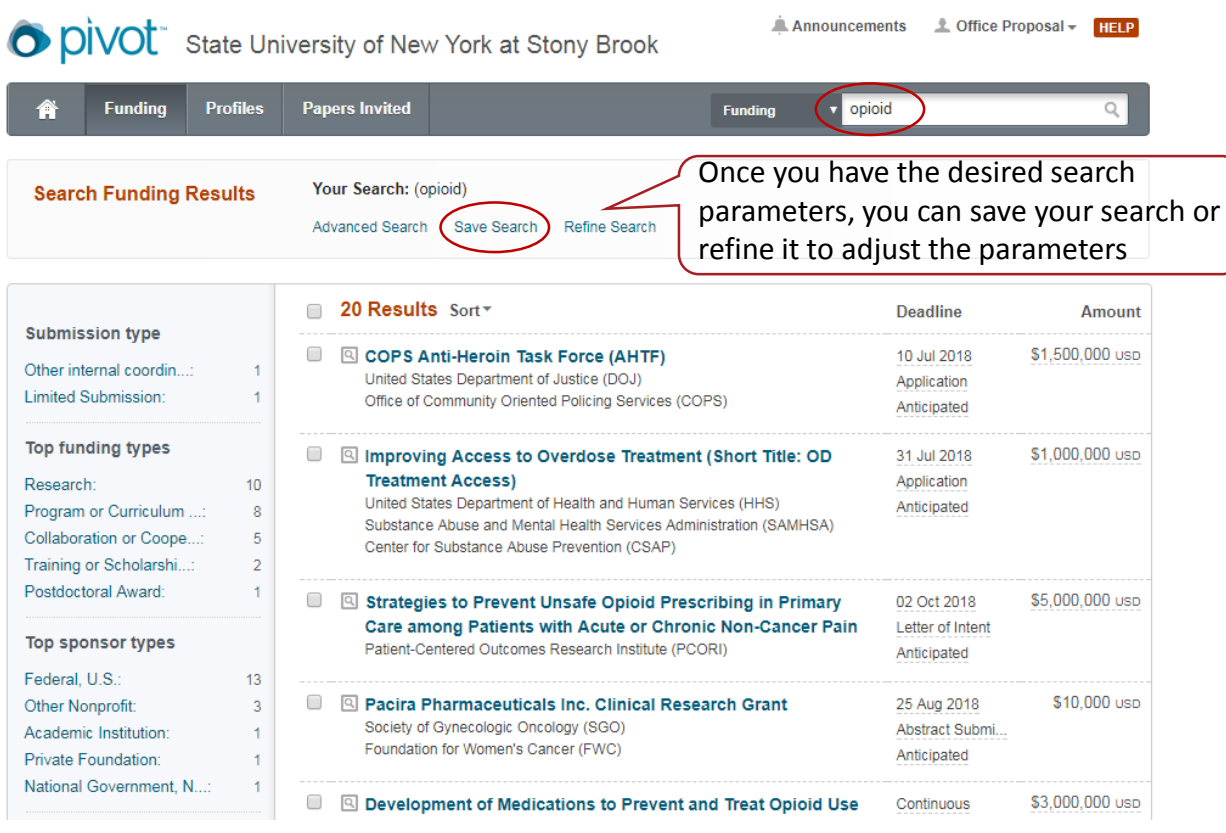

Save your search

 $\times$ 

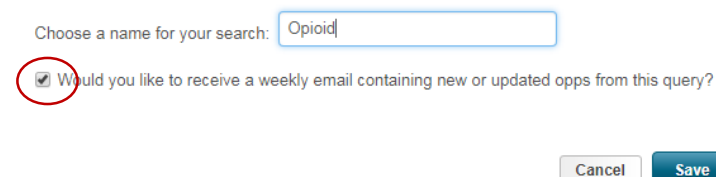

Make sure this box is checked to receive weekly emails on this particular search. You may choose multiple searches and will receive an email that is tailored to each.

### **FAR** 70ND

 $\sim 100$ 

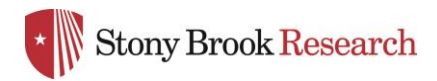

O pivot State University of New York at Stony Brook

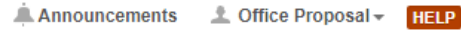

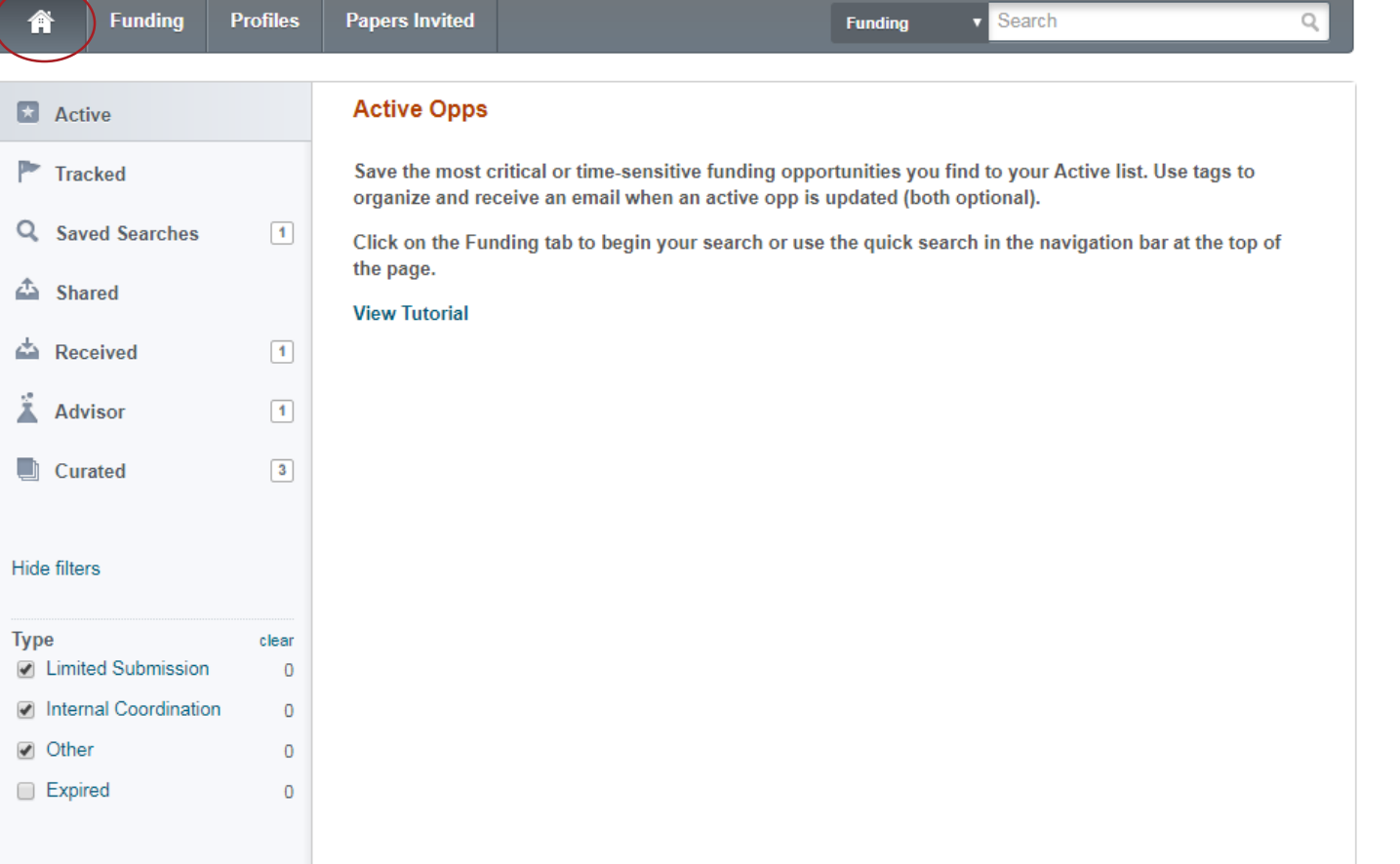

## **FAR<br>BEYOND**

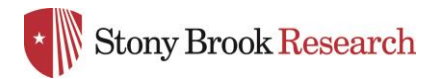

## Home Page<br>
O pivot State University of New York at Stony Brook

Announcements L Office Proposal -

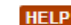

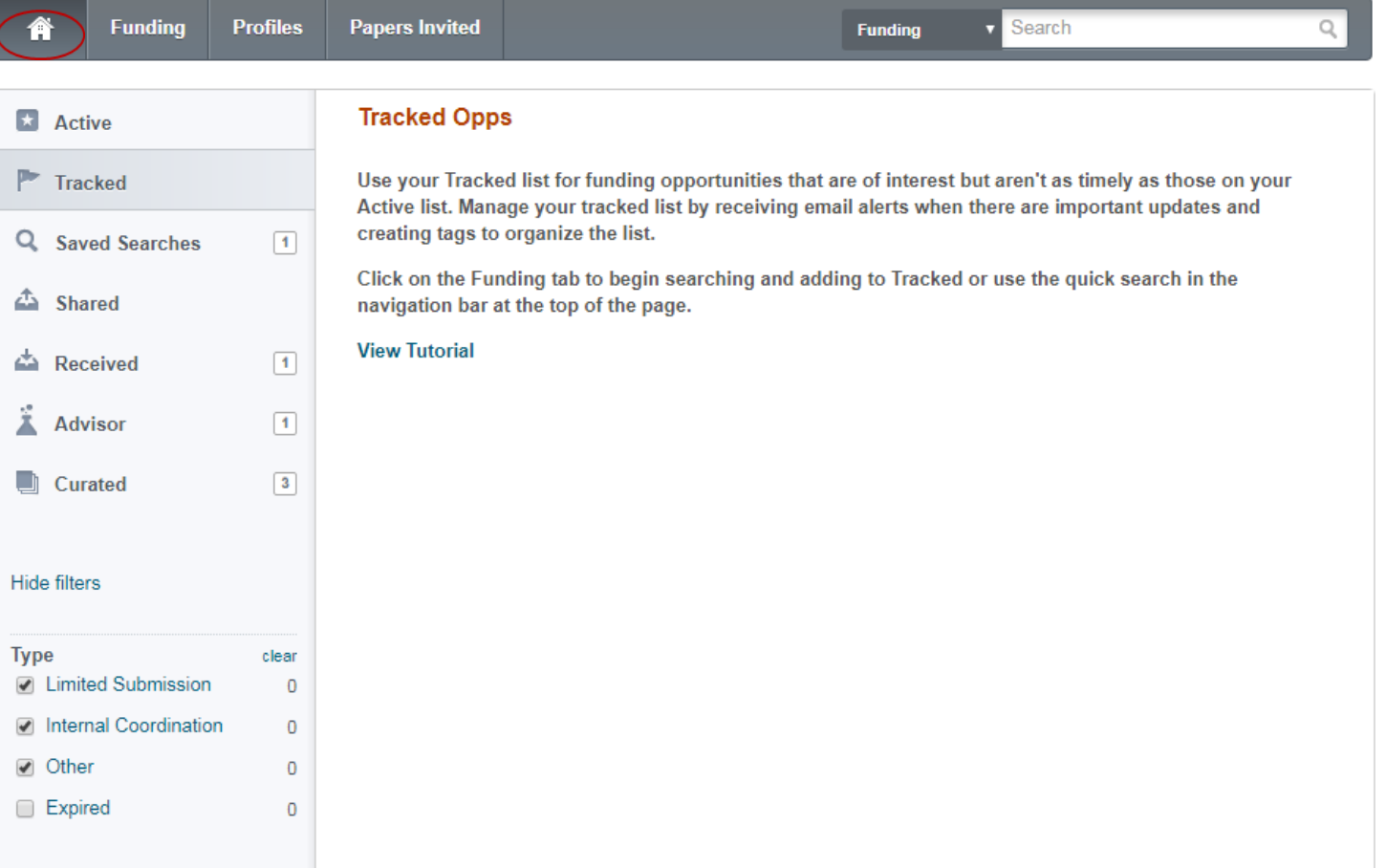

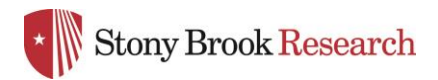

O DIVOL State University of New York at Stony Brook

Announcements Cffice Proposal -

**HELP** 

**Funding Papers Invited** v Search **Profiles Funding New Results for**  $\blacktriangleright$  Active Saved Searches (2) **All Results Email alerts** Feb 11 2018  $\blacktriangleright$  Tracked Options  $\star$ Advisor Alert  $0/0$  $1/0$  $\bowtie$ Q Saved Searches  $\boxed{2}$ Options - $\scriptstyle\searrow$  $0/0$ test 4893 / 399 <sup>2</sup> Shared  $\boxed{1}$ ▵ Received ž **Advisor**  $\sqrt{1}$  $\boxed{3}$ Curated

Support/Help | About Pivot | Privacy | Terms of Use | Accessibility | Contact

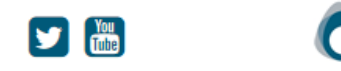

This is where your saved searches will appear under each saved name – you can view funding opportunities here as well as request the weekly email.

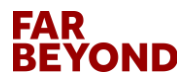

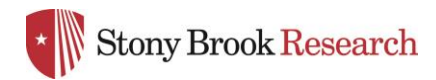

O DIVOL State University of New York at Stony Brook Announcements **L** Office Proposal <del>v</del> **HELP Funding Papers Invited Profiles** Search **Funding**  $\star$  Active Funding Opps Shared in Last 60 days  $P$  Tracked As you share funding opportunities with colleagues, Pivot keeps track of them on this page. You can view what, with whom and when you've shared something within the past 60 days. Q Saved Searches  $\sqrt{1}$ **View Tutorial Co** Shared Received  $\boxed{1}$  $A$  Advisor  $\boxed{1}$  $\sqrt{3}$ Curated **Hide filters Type** clear ☑ Limited Submission  $\overline{0}$ Internal Coordination  $\overline{0}$ ● Other  $\overline{0}$ **View By Opportunity** ○ By Person

### **FAR BEYOND**

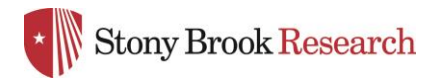

O pivot State University of New York at Stony Brook

Announcements **L** Office Proposal - **HELP** 

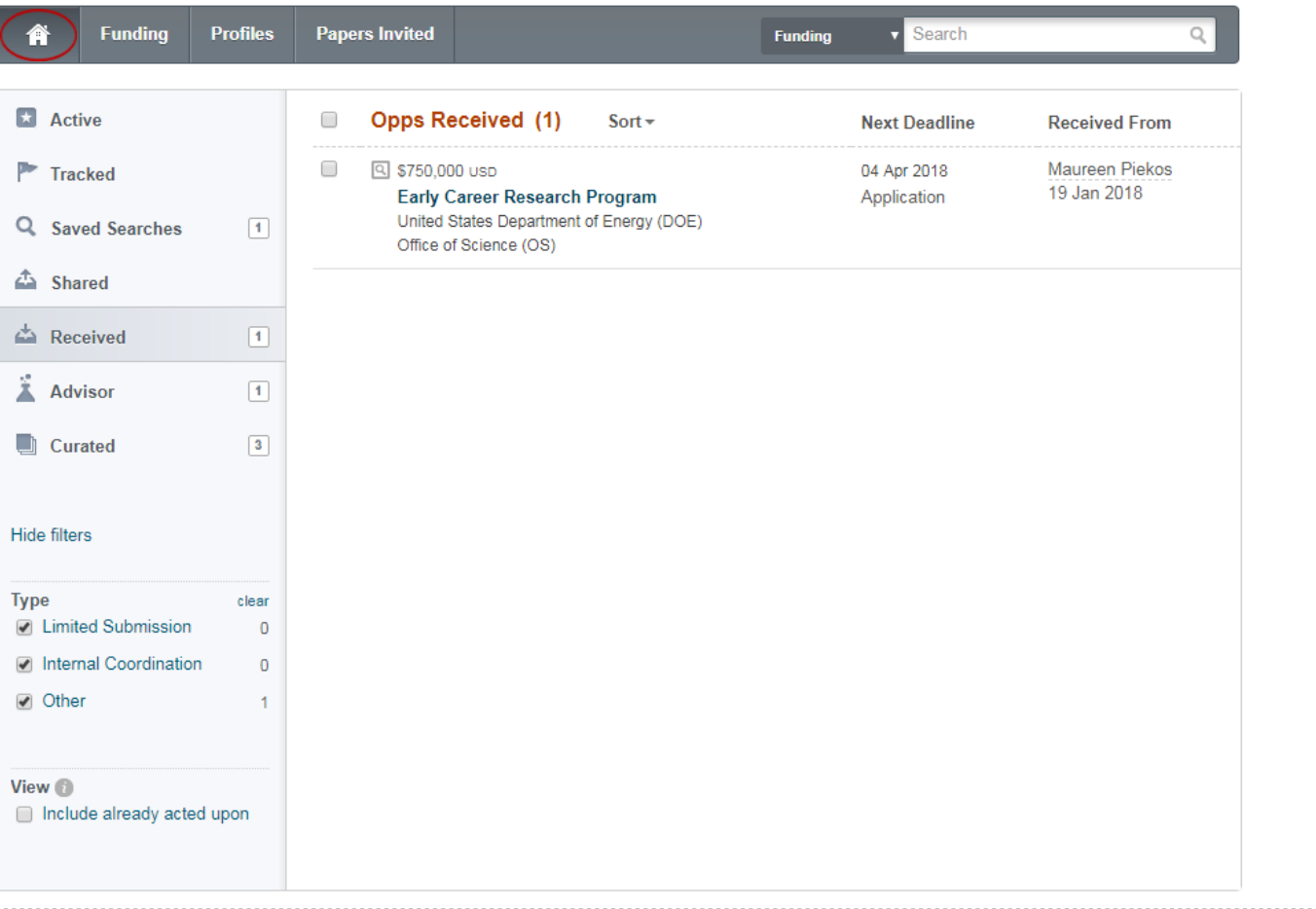

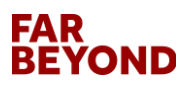

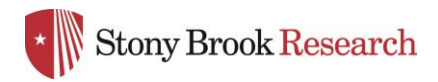

O pivot state University of New York at Stony Brook Announcements **L** Office Proposal <del>↓</del> **HELP Papers Invited** Search **Funding Profiles Funding**  $\star$  Active **E** Weekly Advisor Alert email Ø  $\bullet$ 0 **Advisor:** Personal funding matches (1) + Sort  $\sim$ **Deadline Amount**  $\blacktriangleright$  Tracked  $\Box$ □ Graduate Student Research (SCGSR) Program \$36,000 usp 16 May 2018 Q Saved Searches  $\boxed{2}$ United States Department of Energy (DOE) Application Office of Science (OS) Anticipated **Ca** Shared Received  $\boxed{1}$  $A$  Advisor  $\boxed{1}$  $\sqrt{3}$ **Curated Hide filters** Country **D J** United States

Advisor opportunities are based on keywords in your publications or profile. These are generated by Pivot and will probably be broader in nature.

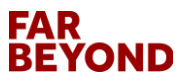

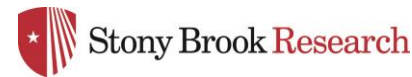

# External Strong Brook Research<br>Profile Preferences

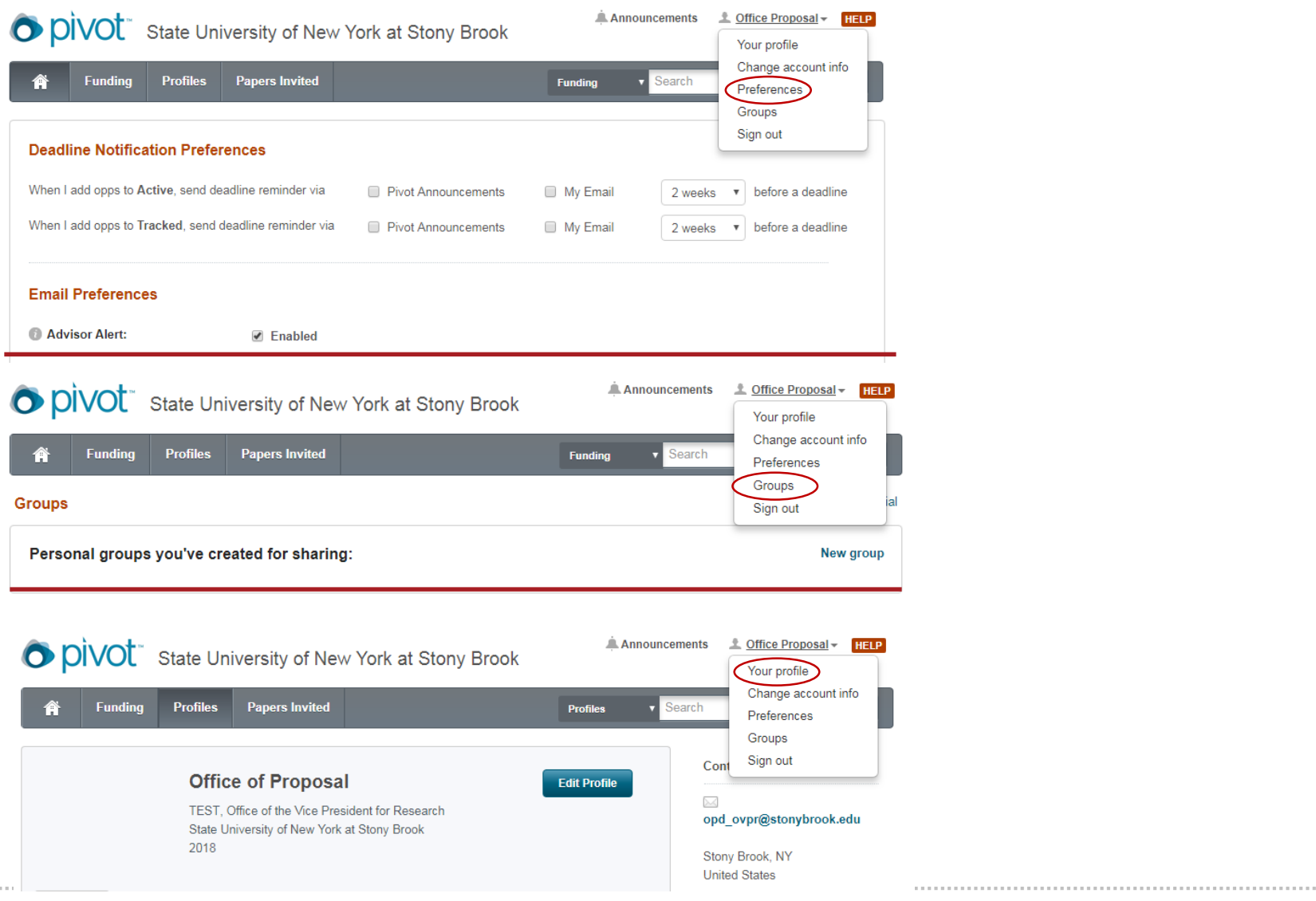

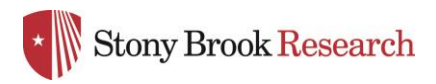

## PIVOT FAQ'S - we will add to this as more questions arise:

### **How do I have my profile updated from current information I provide or the Faculty Profile Database?**

Please reach out to OVPR Pivot@stonybrook.edu if you would like us to set up your profile for you. We will not be able to search for opportunities for you but will provide one-on-one sessions to do this or please come into OPD Walk In hours and we will set up your advanced searches for you.

### **How is PIVOT different from COS?**

COS represents "Community of Scholars" the name of the company that provided Scholars Universe and several other offerings that have been combined into what is now [Pivot.](http://www.proquest.com/products-services/Pivot.html)

#### **What if I see more than one profile?**

Contact [OVPR\\_Pivot@stonybrook.edu.](mailto:OVPR_Pivot@stonybrook.edu) We will request that the duplicated profile be removed - Pivot will handle these cases individually within 48 hours.

**If you have questions at any time, please contact us at [OVPR\\_Pivot@stonybrook.edu.](mailto:OVPR_Pivot@stonybrook.edu)**

**For online help, you may also visit [Pivot Support Resources.](https://support.proquest.com/#articledetail?id=kA14000000007FdCAI&key=pivot&pcat=All__c&icat=)**

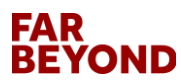